# User Guide

# Training | Adding people to training events

# STEP ONE | Adding by individual

In the event click 'add'

#### ATTENDEES & RESERVATIONS

#### Attendees: None

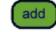

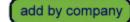

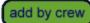

Search for the cardholder by name

## Add Cardholder to Training Event

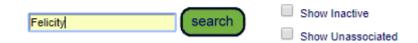

Click the person you want to add

# Add Cardholder to Training Event

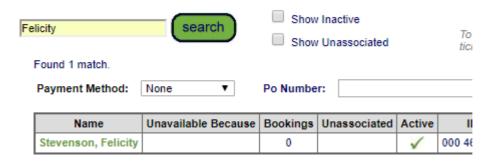

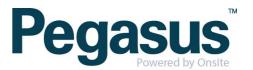

## **STEP TWO |** Adding by Company

In the event click 'add by company'

#### ATTENDEES & RESERVATIONS

# Attendees: None add add by company add by crew

Search for either the contracting company or employer and click into the correct one

#### Select Company to Add Attendees

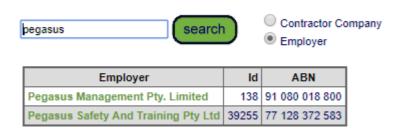

Tick the people you want to book into the event and click 'add to event'

### Select Training Event Attendees from Pegasus Management Pty. Limited

#### Training Event Demonstration Induction, 23-Jan-18 14:00 at Demonstration Venue venue Available Seats: 29 Payment Method: None • Po Number: **Employees** Show Unassociated Unavailable Because Name ID Bookings 001 437 968 0 Dundas, Amy 4 Hallam, Nicole 001 462 604 0 Patel, Sarah 001 437 972 0 User, Test 001 437 971 To add a new employee to this company, you must cancel add to event first tick the Show Unassociated tickbox

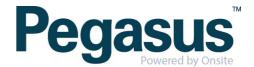

# STEP THREE | Passing out an event

In the event click 'add by crew'

#### ATTENDEES & RESERVATIONS

# Attendees: None add add by company add by crew

Select which crew you want to add people form

#### Crews

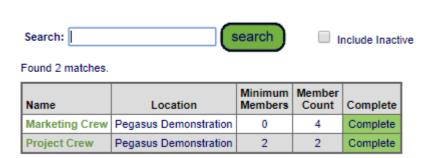

Tick the people you want to book into the event and click 'add to event'

### Select Training Event Attendees from Crew Project Crew

#### Training Event Demonstration Induction, 23-Jan-18 14:00 at Demonstration Venue venue Available Seats: 27 Payment Method: None • Po Number: Name Unavailable Because Company Person Type | Bookings 001 437 968 Pegasus Management Pty. Limited Dundas, Amy Employee 0 User, Test 001 437 971 Pegasus Management Pty. Limited Employee 0 cancel add to event

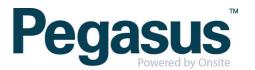